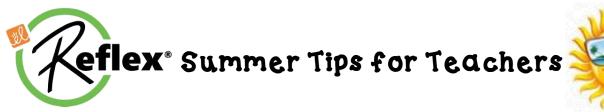

## Teachers,

With the end of the year fast approaching, there are a few steps you can take to prepare your students for continued success throughout the summer, and better prepare them for next year. These steps include *ensuring continued summer growth*, *recognizing student progress* and *encouraging the* **District Reflex Math Summer Challenge**.

# **Ensure Growth Continues During the Summer**

Make sure students know how to use Reflex before they leave for the summer.

- · Confirm that all students are assigned/enrolled in a class in Reflex.
- Print the Login Cards from Reflex by selecting "Classes" then clicking on "Print Login Handouts."
- Print and distribute the Reflex Parent Summer Letter (see attachment).
- Login information will stay the same. Don't change your Username during the Summer!
- Student tokens, avatars, and progress will continue through the summer!
- Remind them to work in the program until they reach the **Green Light**, and to check their progress in the fact fluency pyramid to see what facts they know and don't know.

## **Recognize Progress at the End-of-Year**

The Reports tab allows teachers to print class or individual Milestone Certificates.

Possible ideas for recognizing student milestones and progress:

- Reflex Milestone Certificates
- Usage Rewards (most Green Light days, most usage days, and most consecutive usage days)
- Highest Fluency and/or Most Fluency Growth
- Most Facts Solved and/or Most Facts Gained
- Coolest Avatar or Best Decorated Fluency Tree (voted on by the class)

# Encourage the District Reflex Math Summer Challenge

- Promote the District Reflex Math Summer Challenge (see attachment).
- In addition, teachers can set individual/class goals and reward them in the Fall.
- Be realistic: kids have a lot of demands on their time—and attention—in summer.
- Just 3-4 green light days a week will help students make progress, gain confidence, and build math fact fluency...without burning out.

# Highlight Reflex in your Portfolio

Print a record of your students' progress with the Group Status Report and the Fluency Growth Report.

- The Group Status Report will provide you with a snapshot of your class(es) current progress towards fluency.
- The Fluency Growth Report provides an at-a-glance visual representation of your class(es) fluency gains from start to finish.

# Have a wonderful summer!

If you have questions or need support please contact: Maira Maguire mmaguire@explorelearning.com

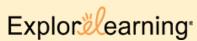

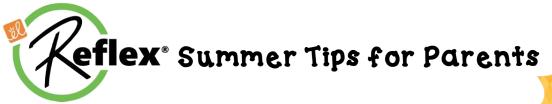

Dear Parents/Guardians,

To avoid the summer slide, it is important for students to continue to sharpen their math fact fluency skills during the summer months.

- Students are encouraged to login to *Reflex* math through their student portal at least <u>3 times</u> a week and strive for the "green light" each time.
- Your child can utilize the *Reflex* math program from any device with internet access throughout the summer.
- **Reflex** helps students of all ability levels to develop fluency with their basic facts in addition, subtraction, multiplication and division.
- **Reflex** continuously monitors your child's performance to create an optimal experience for them.
- **Reflex** is game-based and highly motivational so students enjoy the learning process.
- Parents can easily monitor their child's progress by creating a *Reflex Parent Account*.
- Use the instructions listed on the right to Create a Free Parent Account.
- Your child's Reflex login information is listed below:

Username :

Class :

Password :

## **Create a Parent Account**

To set up an account, you will need your child's Reflex login information provided on this letter.

> Username Class Password

### •Go to www.reflexmath.com

•Near the bottom of the screen, click-

# Sign up for a free Reflex Parent Account today!

- •Enter a valid email address as your **Username** and click **Sign Me Up.**
- •Click the Activation Link in the email you receive and create a Password when prompted.
- •Click **Register** when done.
- •Once registered, login to Reflex <u>www.reflexmath.com</u> and enter your Username (email address) & Password and click Submit.

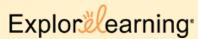